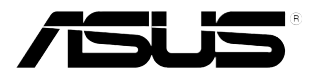

# **VB178(x)L sērija LCD monitors**

# **Lietotāja rokasgrāmata**

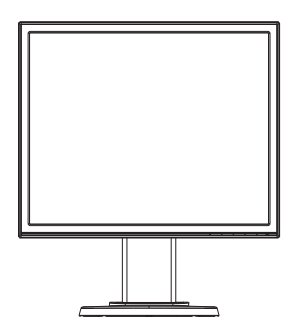

# **Satura rādītājs**

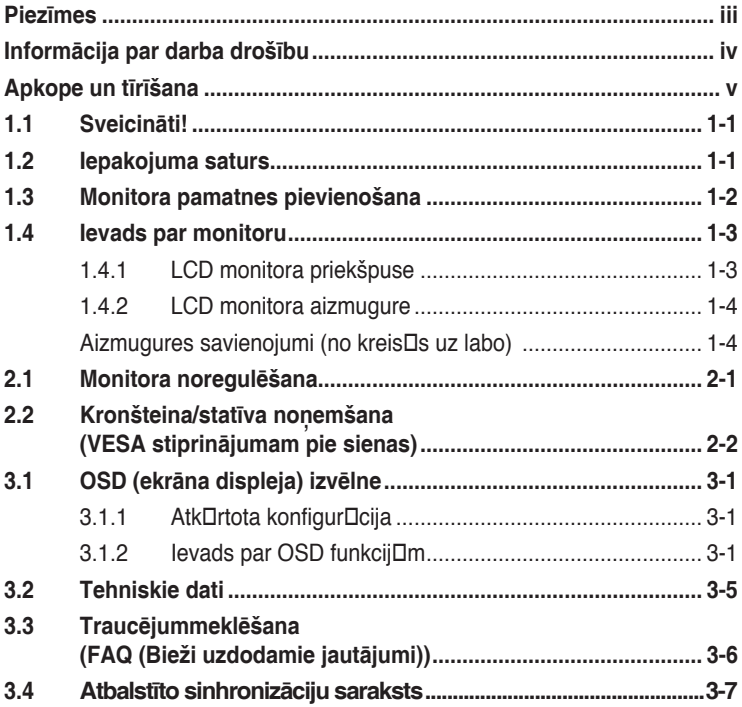

Copyright © 2012 ASUSTeK COMPUTER INC. Visas tiesības paturētas.

Bez skaidras rakstiskas ASUSTeK COMPUTER INC. ("ASUS") atļaujas nevienu šīs rokasgrāmatas daļu, ieskaitot tajā aprakstītos izstrādājumus un programmatūru, nedrīkst reproducēt, pārraidīt, kopēt, glabāt izguves sistēmā vai tulkot kādā citā valodā jebkādā formā vai ar jebkādiem līdzekļiem, izņemot pircēja īpašumā esošo dokumentāciju, kam ir dublikāta funkcijas.

Izstrādājuma garantija un serviss netiek pagarināti, ja: (1) izstrādājums ir remontēts, mainīts vai uzlabots, ja vien ASUS nav rakstiskā formā pilnvarojis šādus remontdarbus, izmaiņas vai uzlabojumus; vai (2) izstrādājuma sērijas numurs ir bojāts vai nav atrodams vispār.

ASUS PIEDĀVĀ ŠO ROKASGRĀMATU "TĀDU, KĀDA TĀ IR", BEZ JEBKĀDA VEIDA TIEŠĀM VAI NETIEŠĀM GARANTIJAS, IESKAITOT, BET NEAPROBEŽOJOTIES AR NETIEŠĀM GARANTIJĀM VAI NOTEIKUMIEM PAR PRECES TIRDZNIECĪBU VAI PIEMĒROTĪBU NOTEIKTAM NOLŪKAM. NEKĀDĀ GADĪJUMĀ ASUS, TĀ DIREKTORI, AMATPERSONAS, DARBINIEKI VAI AĢENTI NAV ATBILDĪGI PAR JEBKĀDIEM NETIEŠIEM, SPECIĀLIEM, NEJAUŠIEM VAI IZRIETOŠIEM ZAUDĒJUMIEM (IESKAITOT ZAUDĒJUMUS, KAS RADUŠIES NO NEGŪTAS PELNAS, NENOTIKUŠIEM DARĪJUMIEM, NELIETOŠANAS VAI DATU ZUDUMA, DARĪJUMU PĀRTRAUKŠANAS UN LĪDZĪGIEM GADĪJUMIEM) PAT, JA ASUS IR INFORMĒTS PAR ŠĀDU ZAUDĒJUMU IESPĒJAMĪBU, KAS RADUŠIES NO KĀDA ŠĪS ROKASGRĀMATAS VAI IZSTRĀDĀJUMA DEFEKTA VAI KĻŪDAS.

TEHNISKIE DATI UN INFORMĀCIJA, KAS IEKĻAUTA ŠAJĀ ROKASGRĀMATĀ, TIEK SNIEGTA TIKAI INFORMĀCIJAS NOLŪKOS, UN VAR TIKT MAINĪTA JEBKURĀ LAIKĀ BEZ BRĪDINĀJUMA, UN TO NEDRĪKST UZSKATĪT PAR ASUS SAISTĪBĀM. ASUS NEUZŅEMAS NEKĀDU ATBILDĪBU VAI SAISTĪBAS PAR JEBKĀDĀM KĻŪDĀM VAI NEPRECIZITĀTĒM, KAS VARĒTU PARĀDĪTIES ŠAJĀ ROKASGRĀMATĀ, IESKAITOT IZSTRĀDĀJUMUS UN PROGRAMMATŪRU, KAS TAJĀ APRAKSTĪTI.

Izstrādājumi un uzņēmumu nosaukumi, kas minēti šajā rokasgrāmatā, var būt vai nebūt attiecīgo uzņēmumu reģistrētas preču zīmes vai autortiesības, un tiek lietoti tikai īpašnieku labuma identificēšanai vai paskaidrošanai bez jebkāda nolūka tās pārkāpt.

# **Piezīmes**

## **Federālās sakaru komisijas paziņojums**

Šī ierīce atbilst FCC (Federālās sakaru komisijas) noteikumu 15. daļas prasībām. Lietošanu nosaka šādi divi noteikumi:

- šī ierīce nedrīkst radīt kaitīgus traucējumus;
- šai ierīcei ir jābūt izturīgai pret ārējiem traucējumiem, ieskaitot traucējumus, kas var izsaukt nevēlamu darbību.

Šī ierīce tika pārbaudīta un sertificēts kā atbilstoša visiem B klases digitālajām ierīcēm noteiktajiem ierobežojumiem saskaņā ar FCC noteikumu 15. sadaļu. Šie ierobežojumi ir izstrādāti, lai nodrošinātu pietiekošu aizsardzību pret bīstamiem traucējumiem pie uzstādīšanas dzīvojamās telpās. Šī ierīce rada, izmanto un var izstarot radiofrekvences enerģiju, līdz ar ko tās nepareizas uzstādīšanas gadījumā, kas nav saskaņā ar ražotāja instrukcijām, var rasties radiosakariem nelabvēlīgi traucējumi. Tomēr nav garantijas, ka kādas noteiktas uzstādīšanas gadījumā traucējumi neradīsies. Ja tiek konstatēts, ka šī ierīce traucē radio vai televīzijas signāla uztveršanu, kas ir viegli noskaidrojams, ieslēdzot un izslēdzot ierīci pie ieslēgta radioaparāta vai televizora, lietotājs var mēģināt novērst šo situāciju, veicot kādu no tālāk minētajām darbībām.

- Pārvietot uztverošo antenu vai mainīt tās virzienu.
- Palielināt attālumu starp ierīci un uztvērēju.
- Pieslēgt ierīci pie strāvas rozetes, kurai nav pievienots uztvērējs.
- Lūgt padomu vai palīdzību izplatītājam vai pieredzējušam radio/TV tehniķim.

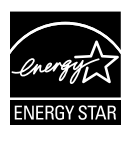

Tā kā mūsu uzņēmums ir partneris organizācijai Energy Star® Partner, esam konstatējuši, ka šis izstrādājums atbilst visām Energy Star® ekonomiskā enerģijas patēriņa normām.

## **Kanādas Sakaru Ministrijas paziņojums**

Šī digitālā ierīce nepārkāpj B klases ierobežojumus attiecībā uz radiotraucējumu emisiju no digitālām ierīcēm, kas minēti Kanādas Sakaru Ministrijas noteikumos par radiotraucējumiem.

Šī B klases digitālā ierīce atbilst Kanādas ICES-003 prasībām.

# **Informācija par darba drošību**

- Pirms monitora uzstādīšanas uzmanīgi izlasiet visu iepakojumam pievienoto dokumentāciju.
- Lai novērstu aizdegšanos vai strāvas triecienu, nekad nepakļaujiet monitoru lietus vai mitruma iedarbībai.
- Nekad nemēģiniet atvērt monitora korpusu. Monitorā iekšpusē esošais bīstamais augstspriegums var radīt nopietnus fiziskos ievainojumus.
- Ja strāvas padeve ir bojāta, nemēģiniet to salabot paša spēkiem. Sazinieties ar kvalificētu apkalpes speciālistu vai savu mazumtirgotāju.
- Pirms izstrādājuma lietošanas pārliecinieties, vai visi kabeļi ir pareizi pievienotu un strāvas kabeļi nav bojāti. Ja konstatējat bojājumus, nekavējoties sazinieties ar izplatītāju.
- Spraugas un caurumi monitora aizmugurē un apakšdaļā ir paredzēti ierīces ventilācijai. Neaizsedziet šīs spraugas. Nekad nenovietojiet ierīci radiatoru vai siltuma avotu tuvumā vai virs tiem, ja vien netiek nodrošināta atbilstoša ventilācija.
- Monitoru drīkst pieslēgt tikai uz marķējuma norādītajiem barošanas avotiem. Ja nesat pārliecināti par pieejamā elektrotīkla parametriem, pajautājiet vietējam ierīces izplatītājam vai vietējai kompānijai, kas piegādā enerģiju jūsu rajonā.
- Izmantojiet atbilstošu elektropadeves kontaktdakšu, kas atbilst vietējam elektropadeves standartam.
- Nepārslogojiet sadalītājus un pagarinātājus. Pārmērīga slodze var izraisīt ugunsgrēku vai radīt strāvas triecienu.
- Nodrošiniet, lai nebūtu pārmērīgs putekļu daudzums, mitrums un pārāk augsta temperatūra. Nenovietojiet monitoru vietās, kur tam var piekļūt mitrums. Novietojiet monitoru uz līdzenas virsmas.
- Negaisa laikā vai apstākļos, kad monitors netiks lietots ilgāku laiku, atvienojiet to no strāvas avota. Tas pasargās monitoru no bojājumiem, kas var rasties pārsprieguma rezultātā.
- Nekad neievietojiet un nekad nelejiet neko monitora korpusa spraugās.
- Lai nodrošinātu apmierinošu darbību, kad tas tiek lietots kopā ar datoriem, monitoru drīkst izmantot tikai ar tādiem datoriem, kam ir atbilstoši konfigurētas kontaktligzdas no 100 līdz 240 V maiņstrāvai.
- Ja esat atklājis, ka monitoram ir tehniskas problēmas, sazinieties ar kvalificētu apkalpes speciālistu vai mazumtirgotāju.
- Sienas kontaktrozetei ir jāatrodas ierīces tuvumā un jābūt viegli pieejamai.

# **Apkope un tīrīšana**

- Pirms monitora pacelšanas vai pārvietošanas ieteicams atvienot kabeļus un strāvas vadu. Monitora pārvietošanas laikā, ievērojiet tālāk minētās pareizas pacelšanas metodes. Ceļot vai pārnēsājot monitoru, satveriet to aiz tā malām. Neceliet to, turot aiz statīva vai vada.
- Tīrīšana. Izslēdziet monitoru un atvienojiet strāvas vadu. Tīriet monitora virsmu ar kokvilnu nesaturošu un neskrāpējošu drāniņu. Grūti tīrāmus traipus var noņemt ar drāniņu, kas samitrināta ar vieglu tīrīšanas līdzekli.
- Neizmantojiet spirtu vai acetonu saturošus tīrīšanas līdzekļus. Izmantojiet LCD monitoriem paredzētus tīrīšanas līdzekļus. Nekad neizsmidziniet tīrīšanas līdzekli tieši uz ekrāna, jo tas var iekļūt monitorā un izraisīt elektriskās strāvas triecienu.

## **Tālāk minētās uz monitoru attiecināmās pazīmes ir normālas:**

- Pirmajā monitora lietošanas reizē ekrāns var mirgot luminiscējošā apgaismojuma dēļ. Izslēdziet ekrānu, izmantojot ieslēgšanas/izslēgšanas slēdzi, un ieslēdziet atkal, lai mirgošana izzustu.
- Atkarībā no darbvirsmas veida ekrānam var būt neliela spilgtuma nevienmērība.
- Ja attēls tiek rādīts vairākas stundas, iepriekšējais attēls ekrānā var pārklāties ar nākamo attēlu. Ekrāns lēnām izmainīsies, vai arī varat to izslēgt uz vairākām stundām, izmantojot ieslēgšanas/izslēgšanas slēdzis.
- Ja ekrāns paliek melns vai mirgo, vai arī vairs nedarbojas, sazinieties ar izplatītāju vai apkalpes centru, lai to salabotu. Neveiciet ekrāna remontdarbus pašrocīgi!

## **Rokasgrāmatā izmantotie apzīmējumi**

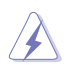

BRĪDINĀJUMS: Informācija par sevis aizsargāšanu no ievainojumu gūšanas, kad mēģināt izpildīt kādu darbību.

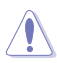

UZMANĪBU: Informācija par detaļu sabojāšanas novēršanu, kad mēģināt izpildīt kādu darbību.

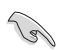

SVARĪGI: Informācija, kas JĀŅEM vērā, lai izpildītu darbību.

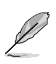

PIEZĪME: Padomi un papildinformācija par darbības izpildi.

## **Papildinformācijas resursi**

Lai iegūtu papildinformāciju un saņemtu izstrādājuma un programmatūru atjauninājumus, skatiet tālāk minētos avotus.

#### **1. ASUS tīmekļa vietnes**

Visā pasaulē pieejamās ASUS tīmekļa vietnēs ir ietverta jaunākā informācija par ASUS programmaparatūru un programmatūru izstrādājumiem. Skatiet **http://www.asus.com**

#### **2. Papildu dokumenti**

Izstrādājuma pakotnē var būt ietverti papildu dokumenti, kurus, iespējams, pievienojis izplatītājs. Šie dokumenti nav standarta pakotnes sastāvdaļa.

# **1.1 Sveicināti!**

Paldies, ka iegādājieties ASUS® VB178(x)L sērijas LCD monitoru!

Visjaunākajam ASUS platekrāna LCD monitoram ir izteiksmīgās, platāks un spilgtāks displejs, kā arī daudz funkciju, kuras izmantot skatīšanās laikā.

Izmantojot šīs funkcijas, varat izbaudīt VB178(x)L sērijas nodrošināto ērto un burvīgo skatīšanās vidi.

# **1.2 Iepakojuma saturs**

Pārbaudiet, vai VB178(x)L sērijas LCD iepakojums satur visas minētās lietas.

- $\checkmark$  I CD monitors
- $\checkmark$  Monitora pamatne
- CD Lietotāja rokasgrāmata
- $\checkmark$  Isas pamācības rokasgrāmata
- $\checkmark$  Garantijas karte
- $\checkmark$  strāvas vads
- $\checkmark$  VGA kabelis
- $\checkmark$  VGA kabelis(VB178TL/NL)
- $\checkmark$  Audio kabelis(VB178TL/SL)

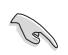

Ja kāda no šīm lietām ir bojāta vai pazudusi, nekavējoties sazinieties ar pārdevēju.

## **1.3 Monitora pamatnes pievienošana**

### **Lai samontētu monitora pamatni:**

- 1. Nolieciet displeju plakaniski uz galda, kas pārklāts ar audumu, samontējiet pamatni atbilstoši zīmējumam un ar monētu stingri pievelciet skrūvi.
- 2. Uzstādiet monitoru sev ērtā leņķī.

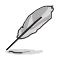

Lai nesabojātu monitoru, iesakām uz galda virsmas uzklāt mīkstu drānu.

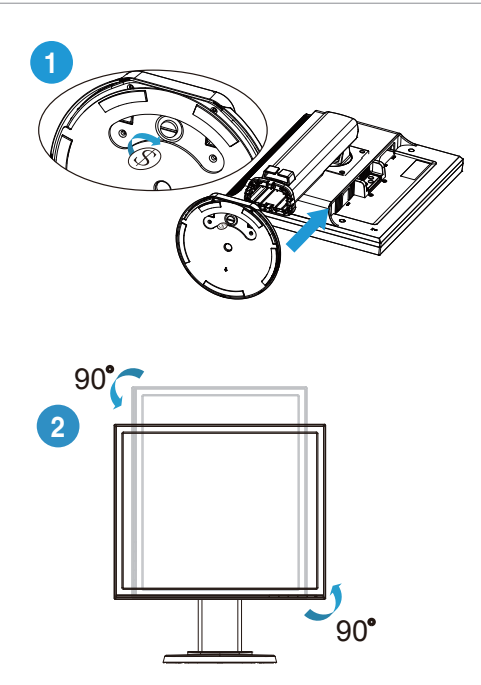

## **1.4 Ievads par monitoru**

**1.4.1 LCD monitora priekšpuse**

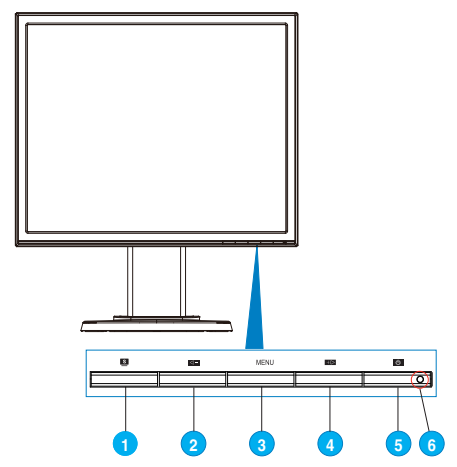

- 1.  $\mathbf{S}$  poga:
	- Automātiski pielāgo attēlu tā optimālajam novietojumam, kā arī pielāgo pulksteni un fāzi, nospiežot un turot pogu 2-4 sekundes (tikai VGA režīmā).
	- Izmantojiet šo karsto taustiņu, lai pārslēgtu uz kādu no sešiem iepriekš iestatītajiem video režīmiem [Scenery Mode (Dabasskatu režīms), Standard Mode (Standarta režīms), Theater Mode (Kinoteātra režīms), Game Mode (Spēļu režīms), Night View Mode (Nakts skatu režīmā) un sRGB Mode (sRGB režīmā) ar SPLENDID™ Video Intelligence Technology.
	- Izejiet no OSD izvēlnes vai atgriezieties atpakaļ uz iepriekšējo izvēlni, ja OSD izvēlne aktīva.
- 2.  $\blacktriangleleft$  poga:
	- Nospiediet šo pogu, lai samazinātu atlasītās funkcijas vērtību vai pārvietotos uz nākamo funkciju.
	- Šis ir arī karstais taustiņš skaļuma regulēšanai.(VB178TL/SL)
	- Šis ir arī karstais taustiņš kontrasta pielāgošanai. (VB178DL/NL)
- 3. Poga MENU (IZVĒLNE):
	- Nospiediet šo pogu, lai atvērtu/atlasītu iezīmētu ikonu (funkciju), ja OSD izvēlne ir aktivizēta.
- 4.  $+$  poga:
	- Nospiediet šo pogu, lai palielinātu atlasītās funkcijas vērtību vai pārvietotos pa labi/augšup uz nākamo funkciju.
- Šis ir arī karstais taustiņš spilgtuma regulēšanai.
- 5. **C** leslēgšanas:
	- Nospiediet šo pogu, lai ieslēgtu vai izslēgtu monitoru.
- 6. strāvas indikators:
	- Strāvas indikatora krāsu apzīmējumi ir aprakstīti tālāk redzamajā tabulā.

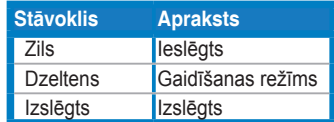

## **1.4.2 LCD monitora aizmugure**

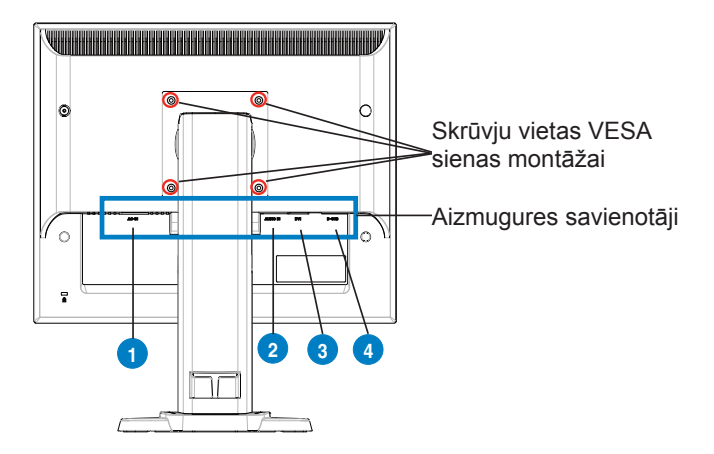

## **Aizmugures savienojumi (no kreisās uz labo)**

- **1. Maiņstrāvas pieslēgšanas ports.** Šim portam pievieno barošanas auklu, kas ir komplektā.
- **2. Audio ievades ports.** Šim portam pievieno audio avotu no datora ar komplektā esošo kabeli. (VB178TL/SL)
- **3. DVI portu.** This 4-pin ports uz PC (Personal Computer), DVI-D digitlo signlu savienojumu.āā (VB178TL/NL)
- **4. D-SUB ports.** Šis 15 kontaktu ports paredzēts datora VGA kabeļa pievienošanai.

# **2.1 Monitora noregulēšana**

- Lai skatīšanās būtu optimāla, iesakām skatīties uz visu monitora ekrānu, pēc tam noregulējot monitoru jums ērtākajā leņķī.
- Lai monitors neapgāztos, leņķa regulēšanas laikā pieturiet statīvu.
- Jūs varat sasvērt monitoru robežās no -5°līdz 15°, pagriezt pa labi vai pa kreisi par 45° un pacelt uz augšu par apmēram 100 mm.

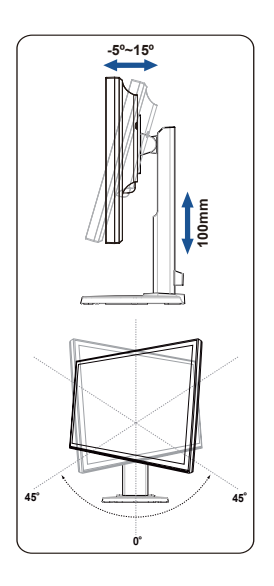

## **2.2 Kronšteina/statīva noņemšana (VESA stiprinājumam pie sienas)**

VB178(x)L sērijas LCD monitora atdalāmais statīvs ir īpaši izstrādāts VESA sienas montāžai.

### **Lai atdalītu plecu/statīvu:**

- 1. Nolaidiet monitoru viszemākajā stāvoklī un tad ievietojiet monitora augstuma pielāgošanas fiksatoru.
- 2. Nolieciet monitoru ar priekšpusi uz galda.
- 3. Ar skrūvgriezi izņemiet četri skrūves no VESA vāka, pēc tam izvelciet statni/ pamatni, lai atdalītu tās no monitora.

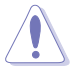

• Lai nesabojātu monitoru, iesakām uz galda virsmas uzklāt mīkstu drānu.

• Skrūvējot skrūves, pieturiet monitora statīvu.

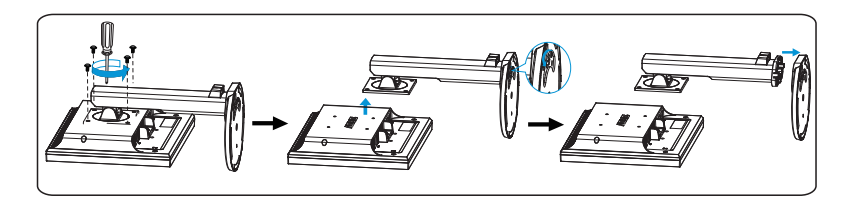

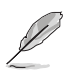

VESA sienas montāžas komplekts (100 mm x100 mm) nopērkams atsevišķi. Lietot kopā tikai ar sertificētu sienas montāžas atbalstu, kas spēj noturēt vismaz 14.8 kg (skrūvju izmērs: 4mm x 12 mm).

## **3.1 OSD (ekrāna displeja) izvēlne**

## **3.1.1 Atkārtota konfigurācija**

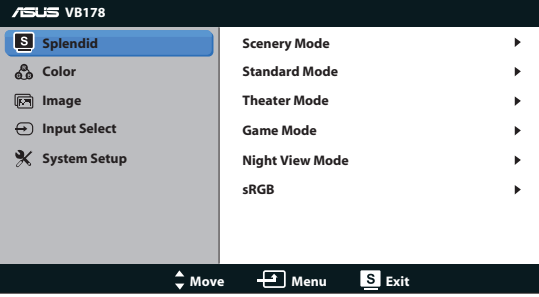

- 1. Lai aktivizētu OSD izvēlni, nospiediet pogu MENU (IZVĒLNE).
- 2. Lai izvēlētos vajadzīgo funkciju, spiediet < vai + lezīmējiet un atlasiet vajadzīgo funkciju, nospiežot pogu MENU (IZVĒLNE). Ja atlasītajai funkcijai ir apakšizvēlne, atkal nospiediet < - vai + >, lai pārvietotos pa apakšizvēlnes funkcijām. Iezīmējiet un atlasiet vajadzīgo apakšizvēlnes funkciju, nospiežot pogu MENU (IZVĒLNE).
- 3. Lai mainītu atlasītās funkcijas iestatījumus, spiediet  $\blacktriangleleft$  vai  $+\blacktriangleright$ .
- 4. Lai izietu no OSD izvēlnes, nospiediet pogu **S**. Lai pielāgotu jebkuru citu funkciju, atkārtoti izpildiet 2. un 3. darbību.

## **3.1.2 Ievads par OSD funkcijām**

#### **1. Splendid**

Šai funkcijai ir sešas apakšfunkcijas, kuras varat atlasīt pēc savas izvēles. Katram režīmam ir Reset (Atiestatīšanas) iespēja, ļaujot jums saglabāt iestatījumus vai atgriezties iepriekš iestatītā režīmā.

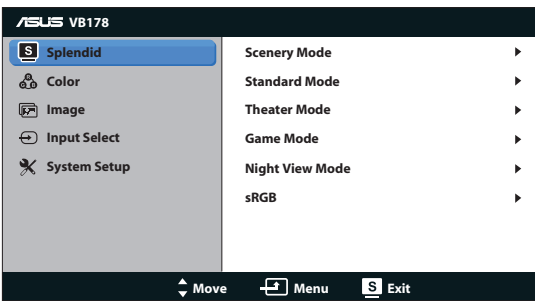

**• Scenery Mode (Dabasskatu režīms)**: Tā ir labākā izvēle dabasskatu fotogrāfiju rādīšanai ar SPLENDID™ Video Intelligence Technology.

- **• Standard Mode (Standarta režīms)**: Tā ir labākā izvēle dokumentu rediģēšanai ar SPLENDID™ Video Intelligence Technology.
- **• Theater Mode (Teātra režīms)**: Tā ir labākā izvēle, lai skatītos kinofilmas ar SPLENDID™ Video Intelligence Technology.
- **• Game Mode (Spēļu režīms)**: Tā ir labākā izvēle, lai spēlētu spēles ar SPLENDID™ Video Intelligence Technology.
- **• Night View Mode (Nakts skatīšanās režīms)**: Tā ir labākā izvēle, lai spēlētu spēli ar tumšām ainām vai skatītos kinofilmu ar tumšām ainām ar SPLENDID™ Video Intelligence Technology.
- **• sRGB:**šī ir labākā izvēle fotoattēlu un grafikas failu skatīšanai datorā.

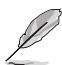

- Lietotājs nevar konfigurēt funkcijas **Standard Mode (Standarta režīms)**, **Saturation (Piesātinājums)**, **Skin Tone (Krāsas tonis)**, **Sharpness (Asums)** un **ASCR**.
- Lietotājs nevar konfigurēt funkcijas **sRGB**, **Brightness (Spilgtums)**, **Contrast (Kontrasts)**, **Saturation (Piesātinājums)**, **Color Temp. (Krāsu temperatūra)**, **Skin Tone (Krāsas tonis)**, **Sharpness (Asums)** un **ASCR**.

#### **2. Krāsa**

Šajā funkcija atlasiet vēlamo attēla krāsu.

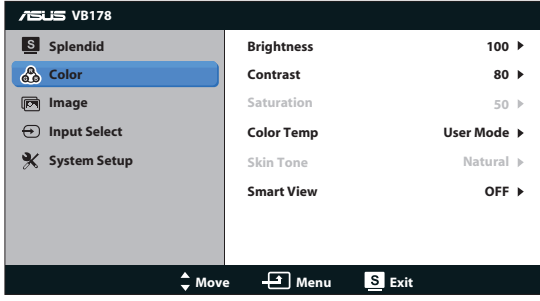

- **• Brightness (Spilgtums)**: Pielāgošanas diapazons ir no 0 līdz 100.
- **• Contrast (Kontrasts)**: Pielāgošanas diapazons ir no 0 līdz 100.
- **• Saturation (Piesātinājums)**: Pielāgošanas diapazons ir no 0 līdz 100.
- **• Color Temp. (Krāsu temperatūra)**: Satur trīs iepriekš iestatītus krāsu režīmus (Cool (Vēss), Normal (Normāls), Warm (Silts)) un vienu User Mode (lietotāja režīmu).
- **• Skin Tone (Krāsas tonis)**: Satur trīs krāsu režīmus Reddish (Sarkanīgs), Natural (Dabīgs) un Yellowish (Dzeltenīgs).

**• Smart View (Viedais skatījums)**: Ieslēdz Smart View (Viedo skatījumu) Funkcija ieslēgta vai izslēgta.

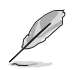

Lietotājs var pielāgot User Mode (lietotāja režīma) krāsas R (Sarkana), G (Zaļa) un B (Zila). Pielāgošanas diapazons ir no 0 no 100.

#### **3. Attēls**

Šajā galvenajā funkcijā varat pielāgot sharpness (asumu),aspect control (Skata koeficienta pielāgošana), position (novietojumu) (vienīgi VGA) un focus (fokusu) (vienīgi VGA).

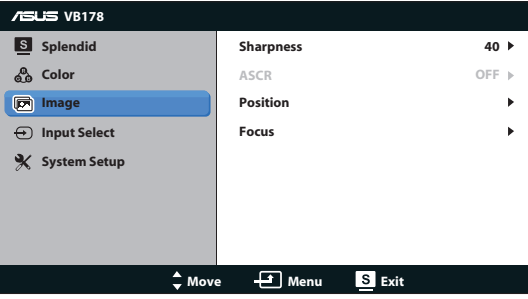

- **• Sharpness (Asums)**: Pielāgo attēla asumu. Pielāgošanas diapazons ir no 0 līdz 100.
- **• ASCR**: Lai iespējotu vai atspējotu dinamiskā kontrasta attiecības funkciju, attiecīgi atlasiet ON (Ieslēgt) vai OFF (Izslēgt).
- **• Position (Novietojums)**: Pielāgo attēla horizontālo novietojumu (H-Position) un vertikālo novietojumu (V-Position). Pielāgošanas diapazons no 0 līdz 100 (pieejams vienīgi VGA ievadsignālam).
- **• Focus (Fokuss)**: Samazina attēla horizontālo un vertikālo līniju traucējumus, atsevišķi pielāgojot (Phase) un (Clock). Pielāgošanas diapazons no 0 līdz 100 (pieejams vienīgi VGA ievadsignālam).

#### **4. Ievadsignāla izvēle**

Varat izvēlēties šādus ievadsignāla avotus: **VGA**, **DVI** (VB178TL/NL)**.**

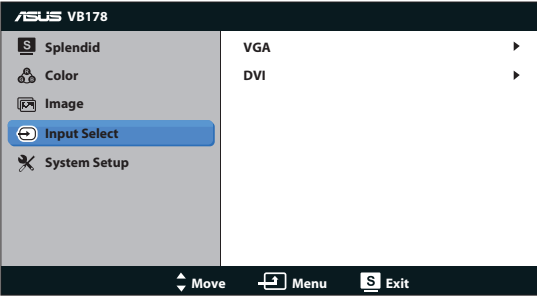

#### **5. Sistēmas iestatīšana**

Pielāgo sistēmas konfigurāciju.

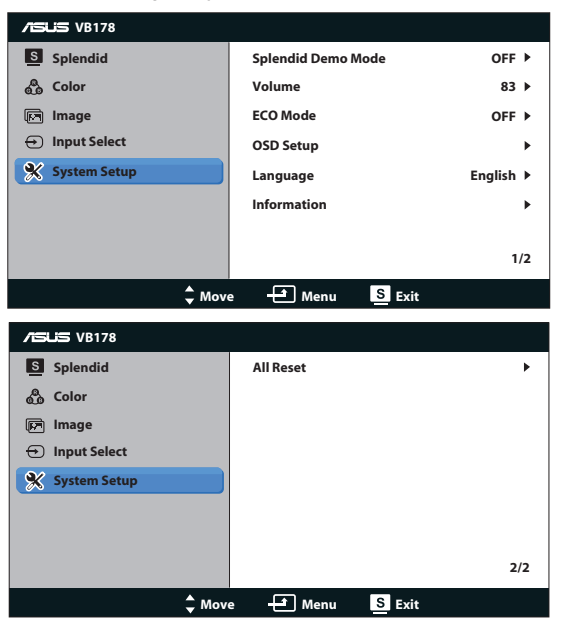

- **• Splendid Demo Mode (Skatīšanās demonstrācijas režīms)**: Aktivizē funkcijas Splendid (Skatīšanās) demonstrācijas režīmu.
- **• Volume (Skaļums)**: Pielāgo skaļruņu skaļumu (VB178TL/SL).
- **• ECO Model (Skaļums)**: Ieslēdz ECO Funkcija ieslēgta vai izslēgta.
- **• OSD Setup (OSD iestatīšana)**: Pielāgo OSD ekrāna horizontālo novietojumu (H-Position) un vertikālo novietojumu (V-Position), OSD Timeout (OSD taimautu), DDC/CI un Transparency (Caurspīdīgumu).
- **• Language (Valoda)**: Atlasa OSD valodu. Pieejamas ir English (Angļu), French (Franču), German (Vācu), Spanish (Spāņu), Italian (Itāļu), Dutch (Holandiešu), Russian (Krievu), Traditional Chinese (Tradicionālā ķīniešu), Simplified Chinese (Vienkāršotā ķīniešu) un Japanese (Japāņu) valodas,Korean(Korejas).
- **• Information (Informācija)**: Parāda informāciju par monitoru.
- **• All Reset (Atiestatīt visu)**: Nospiežot "Yes (Jā)", visi iestatījumi tiks atiestatīti uz rūpnīcas noklusējuma režīmiem.

# **3.2 Tehniskie dati**

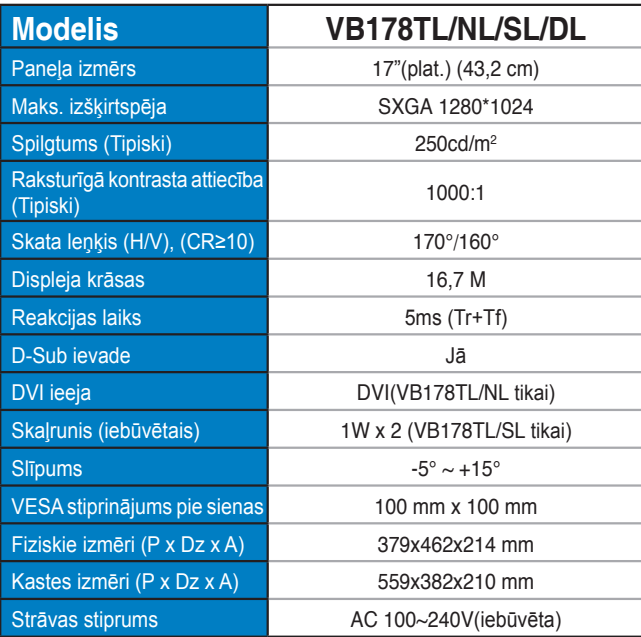

## **3.3 Traucējummeklēšana (FAQ (Bieži uzdodamie jautājumi))**

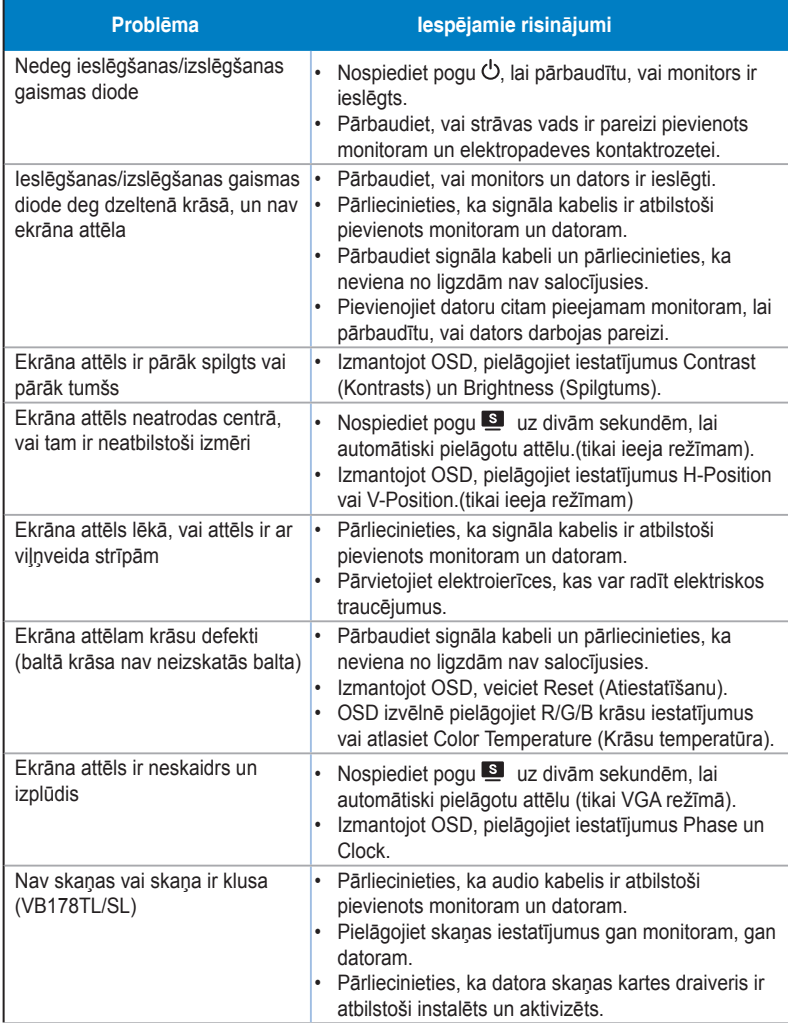

# **3.4 Atbalstīto sinhronizāciju saraksts**

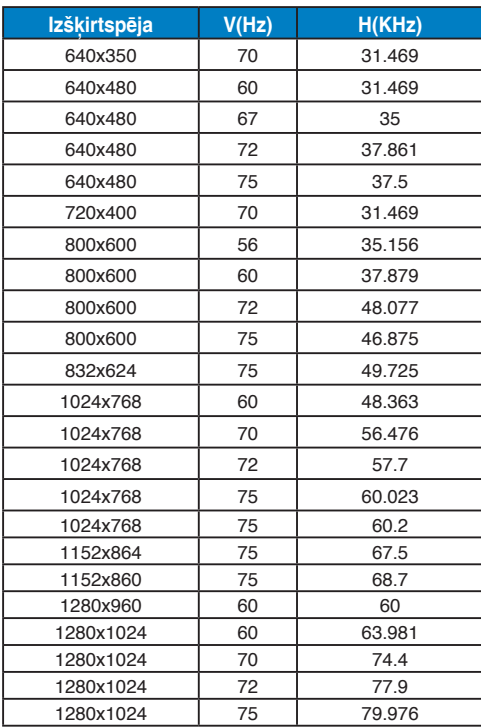